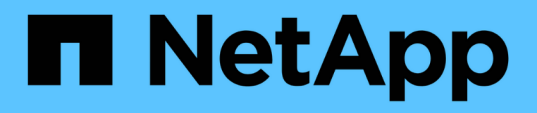

## 在**SnapManager for Hyper-V**中创建和管理备份作业 SnapManager for Hyper-V

NetApp October 04, 2023

This PDF was generated from https://docs.netapp.com/zh-cn/snapmanager-hyper-v/referencerequirements-for-manually-backing-up-a-dataset.html on October 04, 2023. Always check docs.netapp.com for the latest.

# 目录

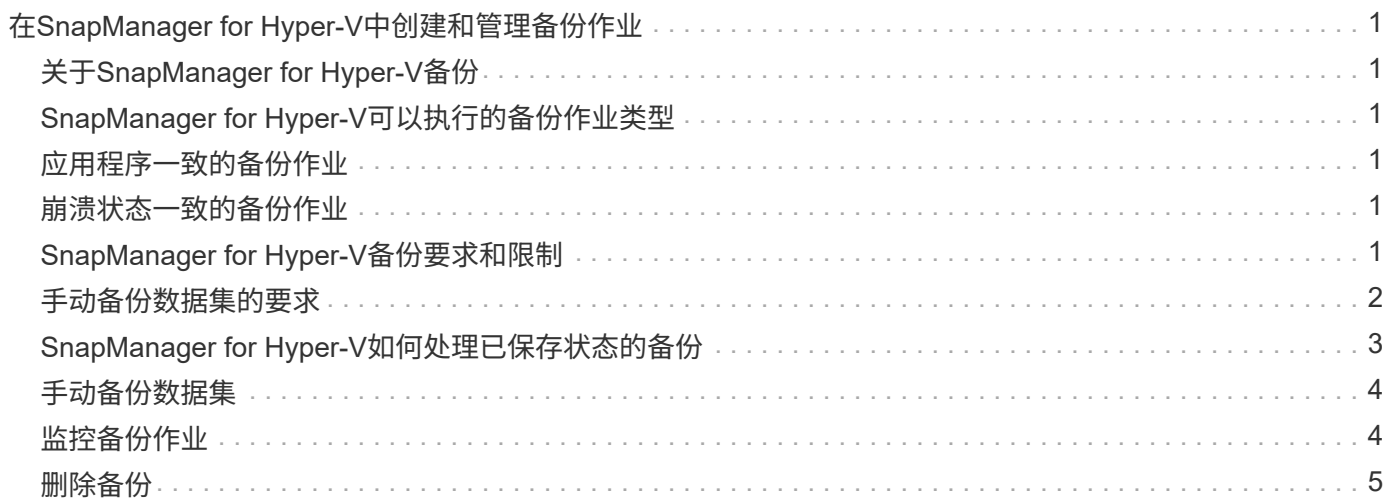

# <span id="page-2-0"></span>在**SnapManager for Hyper-V**中创建和管理备份作业

您可以在SnapManager for Hyper-V中创建和监控按需备份或受管计划备份您还可以使 用SnapManager for Hyper-V执行两种类型的备份作业:应用程序一致和崩溃一致。

# <span id="page-2-1"></span>关于**SnapManager for Hyper-V**备份

您可以创建按需备份作业并根据需要运行这些作业、也可以使用附加到数据集的策略创建计划的备份作业。按需 备份作业可以包括保留和复制策略以及备份前后要运行的脚本。您可以创建、修改、查看和删除构成计划备份作 业的策略。

# <span id="page-2-2"></span>**SnapManager for Hyper-V**可以执行的备份作业类型

您可以使用SnapManager for Hyper-V执行两种类型的备份作业:应用程序一致和崩溃一致。

# <span id="page-2-3"></span>应用程序一致的备份作业

应用程序一致的备份作业是全面、可靠且占用大量资源的。它们是在Microsoft卷影复制服务(VSS)的协调下执行 的、以确保在创建Snapshot副本之前虚拟机上运行的每个应用程序都处于静默状态。此备份方法可确保应用程 序数据一致性。您可以使用它来还原VM及其上运行的应用程序。但是、应用程序一致的备份作业非常耗时、并 且可能非常复杂。

# <span id="page-2-4"></span>崩溃状态一致的备份作业

崩溃状态一致的备份作业是指数据集中涉及的VM所使用的所有LUN的快速Snapshot副本。生成的备份副本与崩 溃或突然关闭的虚拟机的数据捕获类似。崩溃状态一致的备份作业提供了一种快速捕获数据的方法、但要从崩溃 状态一致的备份中还原、必须存在虚拟机。崩溃状态一致的备份作业不能替代应用程序一致的备份作业。

# <span id="page-2-5"></span>**SnapManager for Hyper-V**备份要求和限制

您应了解SnapManager for Hyper-V备份的要求和限制:

- 如果要对MetroCluster 配置执行切换或切回操作、则不支持备份和还原操作。如果备份和还原操作以及切换 或切回操作同时运行、则在Windows Server 2012 R2系统中、VM的`.vhd`文件格式可能会更改为`.avhdx`。 此虚拟机不受此更改的影响。
- 通过"分配应用程序一致的备份`d`"选项、可以在从备份节点创建的一个硬件Snapshot副本中使配对集群节点 上运行的多个VM保持一致。在Windows故障转移集群中的多个节点上运行CSV 2.0 Windows卷的所有VM均 支持此选项。
- 在7-模式下运行时、应用程序一致的备份作业使用VSS硬件提供程序创建两个Snapshot副本。Snapshot副本 称为`snapshot\_name`和`snapshot\_name\_backup`。创建这两个Snapshot副本是为了便于在VSS备份期间 自动恢复。
- 在集群模式环境中、应用程序一致的备份在自动恢复过程中只需要一个Snapshot副本。利用SIS克隆执行自 动恢复、自动恢复完成后、第一个Snapshot副本(snapshot\_name)将被删除。
- 虚拟机中的每个Windows卷必须至少具有300 MB的可用磁盘空间。其中包括与VHD对应的Windows 卷、iSCSI LUN以及连接到VM的直通磁盘。
- 崩溃状态一致的备份作业始终仅创建一个Snapshot副本。它不提供VSS集成。
- 多个崩溃状态一致的备份作业可以并行执行。崩溃状态一致的备份作业可以与应用程序一致的备份作业并行 运行。
- `允许已保存状态备份`不适用于崩溃状态一致的备份作业。

### <span id="page-3-0"></span>手动备份数据集的要求

要手动备份数据集、您必须先为数据集命名并进行说明、选择备份类型和选项、然后设置 保留策略。

### 备份名称和问题描述

您必须为备份分配一个名称和问题描述。

备份的默认命名约定为DatasetName\_Timestamp。您可以更改备份名称中的所有内容、但时间戳除外、时间戳 始终显示为备份名称的一部分。

备份名称和说明仅限于以下字符:

- a到z
- A到Z
- 0到9
- \_(下划线)
- -(连字符)

### 策略选择

您必须确定要用于按需备份的策略。

您可以在备份向导中选择特定策略。您可以覆盖保留或复制策略以及与此策略关联的脚本、而无需更改此策略本 身。

您还可以选择无、这样您无需创建任何策略即可按需进行备份。此选项将使用保留策略、复制策略和脚本的默认 值。

### 保留值

您可以选择覆盖选定策略中指定的保留策略。如果执行此操作、则必须先确定要保留每小时、每天、每周、每月 或无限制备份副本的最短时间、然后再将其删除。

您可以根据备份时间或指定数量来保留备份。例如、您可以保留10个最新备份、也可以删除15天之前的备份。

### 备份类型

您可以执行应用程序一致或崩溃一致的备份。

### 备份选项

您可以允许保存状态备份。

SnapManager for Hyper-V的默认行为是、如果一个或多个虚拟机无法联机备份、备份将失败。如果虚拟机处于 已保存状态或已关闭、则无法执行联机备份。在某些情况下、虚拟机处于已保存状态或已关闭以进行维护、但备 份仍必须继续、即使无法进行联机备份也是如此。为此、您可以将处于已保存状态的虚拟机移动或关闭到其他数 据集、其中一个数据集的策略允许进行已保存状态备份。

您也可以通过选中允许已保存状态的VM备份复选框来修改现有策略。这样、SnapManager for Hyper-V便可在 已保存状态下备份虚拟机。如果选择此选项、则在Hyper-V VSS写入程序以已保存状态备份虚拟机或对虚拟机执 行脱机备份时、适用于Hyper-V的SnapManager 不会使备份失败。执行已保存状态或脱机备份可能会导致发生 原因 停机。

通过"分配应用程序一致的备份`d`"功能、可以在从备份节点创建的一个硬件Snapshot副本中使配对集群节点上 运行的多个VM保持一致。在Windows故障转移集群中的多个节点上运行CSV 2.0 Windows卷的所有VM均支持 此功能。

### **SnapMirror**备份中的二级存储

通过这些选项、您可以接受适用于SnapMirror关系中定义的二级存储的选项。您可以选择\*备份后更 新Snapmirror\*。在存储标签选项窗格下、您可以选择\*备份后更新SnapVault \*。如果选择\*备份后更新SnapVault \*、则必须从下拉菜单中选择存储标签或输入自定义标签。

### 备份脚本

您可以覆盖选定策略中指定的脚本选项。

除非您在脚本中指定了特定主机、否则这些脚本将在所有数据集成员主机上运行。

• 相关信息 \*

["Microsoft TechNet](http://technet.microsoft.com/library/cc753637(WS.10).aspx)[:](http://technet.microsoft.com/library/cc753637(WS.10).aspx) [Hyper-V"](http://technet.microsoft.com/library/cc753637(WS.10).aspx)

["](http://docs.netapp.com/ontap-9/topic/com.netapp.doc.exp-buvault/home.html)[《](http://docs.netapp.com/ontap-9/topic/com.netapp.doc.exp-buvault/home.html)[使用](http://docs.netapp.com/ontap-9/topic/com.netapp.doc.exp-buvault/home.html) [SnapVault](http://docs.netapp.com/ontap-9/topic/com.netapp.doc.exp-buvault/home.html) [备份](http://docs.netapp.com/ontap-9/topic/com.netapp.doc.exp-buvault/home.html) [ONTAP 9](http://docs.netapp.com/ontap-9/topic/com.netapp.doc.exp-buvault/home.html) [卷快速指](http://docs.netapp.com/ontap-9/topic/com.netapp.doc.exp-buvault/home.html)[南》](http://docs.netapp.com/ontap-9/topic/com.netapp.doc.exp-buvault/home.html)["](http://docs.netapp.com/ontap-9/topic/com.netapp.doc.exp-buvault/home.html)

### <span id="page-4-0"></span>**SnapManager for Hyper-V**如何处理已保存状态的备份

尽管SnapManager for Hyper-V的默认行为是对包含处于已保存状态的虚拟机的发生原因 备份执行关闭或失败操作、但您可以通过将虚拟机移动到具有允许已保存状态备份的策略 的数据集来执行已保存状态备份。

此外、您还可以创建或编辑数据集策略、以允许进行已保存状态的虚拟机备份。如果选择此选项、则当发生原因 Hyper-V VSS写入程序使用已保存状态备份虚拟机或对虚拟机执行脱机备份时、SnapManager for Hyper-V不会 将备份失败。但是、执行已保存状态或脱机备份可能会导致发生原因 停机。

• 相关信息 \*

["Microsoft TechNet](http://technet.microsoft.com/library/cc753637(WS.10).aspx)[:](http://technet.microsoft.com/library/cc753637(WS.10).aspx) [Hyper-V"](http://technet.microsoft.com/library/cc753637(WS.10).aspx)

# <span id="page-5-0"></span>手动备份数据集

您可以为数据集创建按需备份。

您需要的内容

您必须具有以下信息:

- 备份名称和问题描述
- 策略名称(如果需要)
- 策略覆盖信息(如果您计划更改先前指定的任何策略选项)
- 备份类型
- 备份选项信息

### 步骤

- 1. 在导航窗格中、单击菜单:Protection[Datasets ]。
- 2. 选择要为其创建手动备份的数据集、然后单击\*备份\*。

此时将显示\*备份向导\*。

3. 完成向导中的步骤以创建按需备份。

关闭向导不会取消按需备份。

### 结果

您可以在作业管理窗口中查看按需备份的状态。

## <span id="page-5-1"></span>监控备份作业

您可以使用作业管理窗口计划选项卡查看特定数据集的计划备份作业。您还可以使用作业 管理窗口运行选项卡查看当前正在运行的备份和还原作业。

### 步骤

- 1. 在导航窗格中、单击\*作业\*。
- 2. 单击\*已计划\*选项卡或\*正在运行\*选项卡。
- 3. 选择要监控的已计划或正在运行的备份作业或还原作业。

有关作业的信息将显示在详细信息窗格中。

4. 如果要查看正在运行的作业的实时报告、请使用\*报告视图\*中的"正在运行的作业"报告。

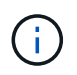

您还可以使用Microsoft的SCOM控制台监控备份作业。有关详细信息、请参见Microsoft网 站。

# <span id="page-6-0"></span>删除备份

您可以删除与数据集或虚拟机关联的一个或多个备份。

步骤

- 1. 在导航窗格中、单击\*恢复\*。
- 2. 选择数据集中包含要删除的备份的虚拟机。

如果删除与数据集关联的备份、则与属于该数据集的任何虚拟机关联的备份也将被删除。如果删除与虚拟机 关联的备份、则只会删除该备份。

- 3. 在备份窗格中、选择要删除的备份。
- 4. 单击 \* 删除 \* 。

此时将显示\*删除备份\*对话框。您可以选择删除选定虚拟机或整个数据集的备份。

5. 选择相应的选项、然后单击\*确认删除\*。

您可以在状态窗口中查看备份删除操作的状态。

#### 版权信息

版权所有 © 2023 NetApp, Inc.。保留所有权利。中国印刷。未经版权所有者事先书面许可,本文档中受版权保 护的任何部分不得以任何形式或通过任何手段(图片、电子或机械方式,包括影印、录音、录像或存储在电子检 索系统中)进行复制。

从受版权保护的 NetApp 资料派生的软件受以下许可和免责声明的约束:

本软件由 NetApp 按"原样"提供,不含任何明示或暗示担保,包括但不限于适销性以及针对特定用途的适用性的 隐含担保,特此声明不承担任何责任。在任何情况下,对于因使用本软件而以任何方式造成的任何直接性、间接 性、偶然性、特殊性、惩罚性或后果性损失(包括但不限于购买替代商品或服务;使用、数据或利润方面的损失 ;或者业务中断),无论原因如何以及基于何种责任理论,无论出于合同、严格责任或侵权行为(包括疏忽或其 他行为),NetApp 均不承担责任,即使已被告知存在上述损失的可能性。

NetApp 保留在不另行通知的情况下随时对本文档所述的任何产品进行更改的权利。除非 NetApp 以书面形式明 确同意,否则 NetApp 不承担因使用本文档所述产品而产生的任何责任或义务。使用或购买本产品不表示获得 NetApp 的任何专利权、商标权或任何其他知识产权许可。

本手册中描述的产品可能受一项或多项美国专利、外国专利或正在申请的专利的保护。

有限权利说明:政府使用、复制或公开本文档受 DFARS 252.227-7013(2014 年 2 月)和 FAR 52.227-19 (2007 年 12 月)中"技术数据权利 — 非商用"条款第 (b)(3) 条规定的限制条件的约束。

本文档中所含数据与商业产品和/或商业服务(定义见 FAR 2.101)相关,属于 NetApp, Inc. 的专有信息。根据 本协议提供的所有 NetApp 技术数据和计算机软件具有商业性质,并完全由私人出资开发。 美国政府对这些数 据的使用权具有非排他性、全球性、受限且不可撤销的许可,该许可既不可转让,也不可再许可,但仅限在与交 付数据所依据的美国政府合同有关且受合同支持的情况下使用。除本文档规定的情形外,未经 NetApp, Inc. 事先 书面批准,不得使用、披露、复制、修改、操作或显示这些数据。美国政府对国防部的授权仅限于 DFARS 的第 252.227-7015(b)(2014 年 2 月)条款中明确的权利。

商标信息

NetApp、NetApp 标识和 <http://www.netapp.com/TM> 上所列的商标是 NetApp, Inc. 的商标。其他公司和产品名 称可能是其各自所有者的商标。